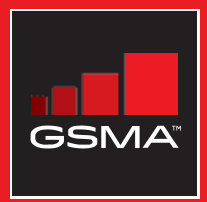

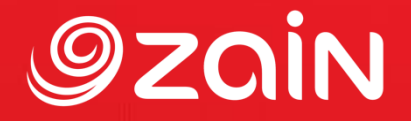

# **مجتمع متواصل** مجموعة أدوات التدريب على مهارات اإلنترنت المتنقل

دليل لتدريب الأشخاص على المهارات الأساسية للإنترنت المتنقل

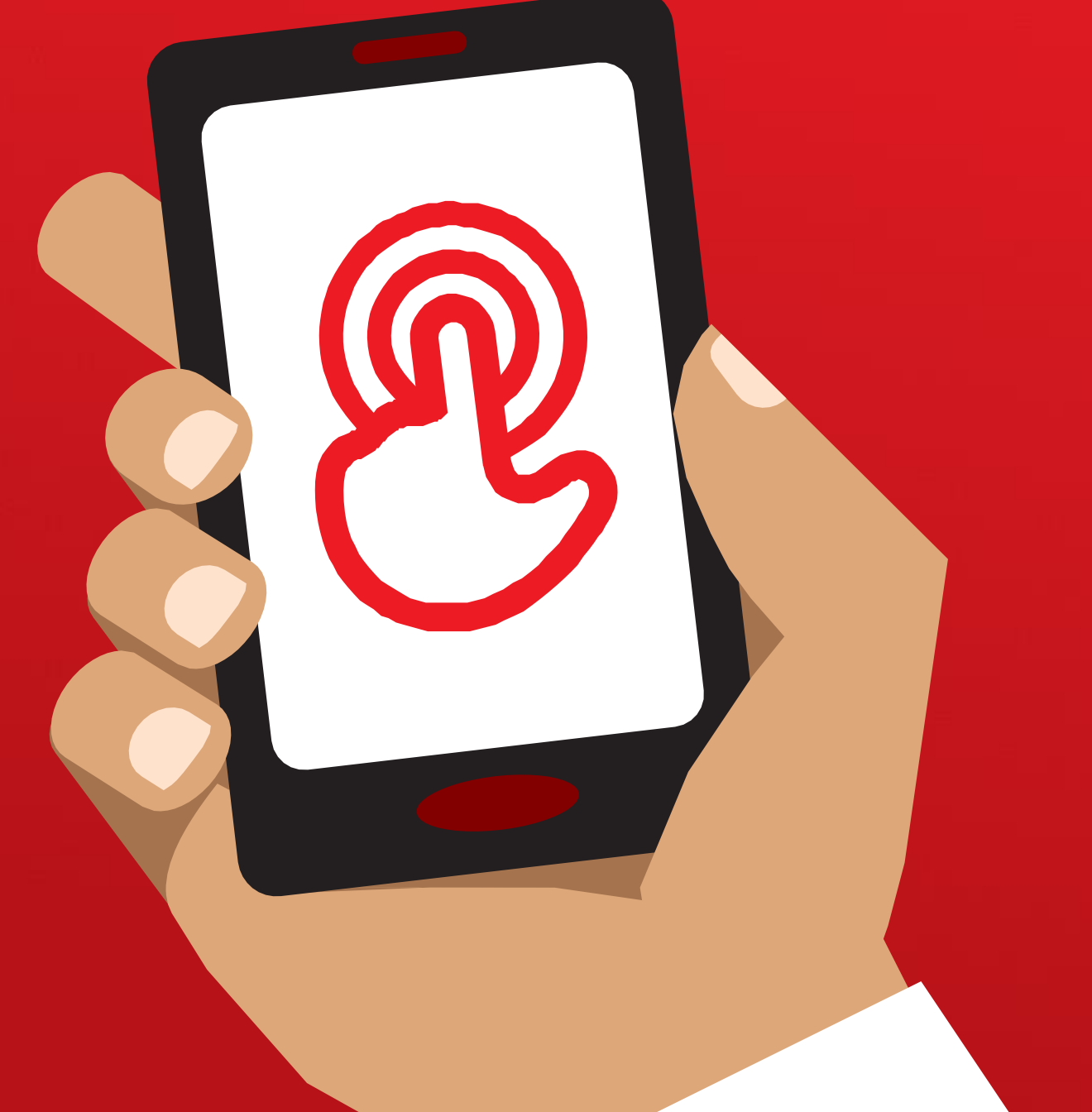

# **الوحدة** 4 **- جوجل**

مجموعة أدوات التدريب على مهارات اإلنترنت المتنقل )MISTT)

# التدريب الشامل

**الوحدة 4 - جوجل**

**أهداف التعلم**

- يعرف المتدربون كيفية استخدام جوجل للوصول إلى المحتوى على اإلنترنت
- يفهم المتدربون نطاق المحتوى المتاح ويتحمسون ويتشوقون للوصول إلى المحتوى ذي الصلة على اإلنترنت

مجموعة هواتف

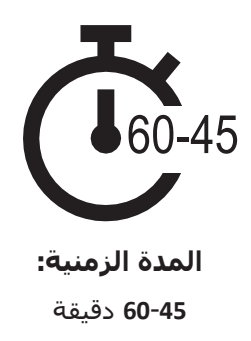

# **المواد التي ستحتاج إليها:**

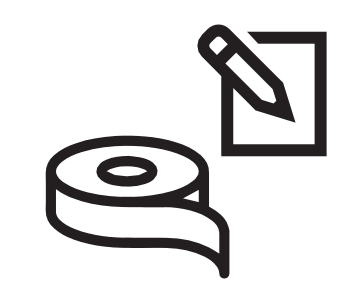

الأقلام والورق والشريط اللاصق

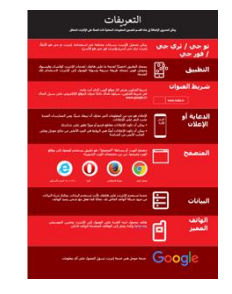

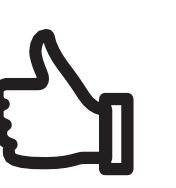

المكافآت الصغيرة ملصق واحد

7

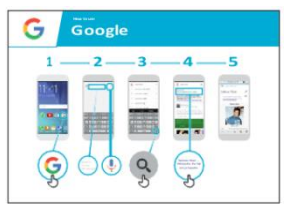

لجوجل

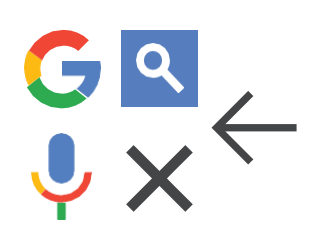

قصاصات المسرد ملصق التكلفة نصائح الأمان نصاصات الأيقونات

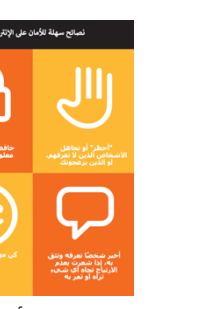

مقدمة /الاستخدام الأساسيي/ بحث متعدد الكلمات/عمليات البحث الشخصية/ الأمان / التكلفة / الملخص

# **مدخل لجوجل**

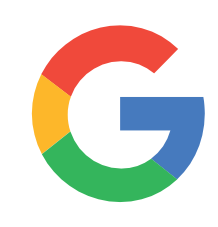

**اعرض أيقونة جوجل للمتدربين واطلب منهم العثور عليه على الهاتف**

**اسأل** "هل يعرف أحدكم ما هذا؟" "وفيم يُسْتَخدَم؟"

### **قدم شرحا موجزا للبحث في جوجل**

- "يساعدك بحث جوجل في العثور على المعلومات التي تريدها. تخبر جوجل ما هي المعلومات التي تريد العثور عليها على سبيل المثال "ما عدد سكان العالم؟" وسيبحث في جميع المعلومات التي وضعها الغير على اإلنترنت، للعثور على ما تريد."
- "يمكنك الحصول على معلومات حول األماكن، أو وصفات الطهي أو الأفلام أو الأغاني أو الأخبار أو معلومات عن المدرسة والكلية واالمتحانات وما إلى ذلك."

### <mark>تذكر:</mark> اربط المناقشات والأنشطة في التدريب مرة أخرى بالكيفية التي يمكن أن يكون بها اإلنترنت داعما في حياة المتدرب. وهذا بدوره سيعمل على إبقاء التدريب ذي صلة بهم ومثيرًا لاهتمامهم.

### **قم بتجسيد الفوائد!**

- **•** أخبر قصتك الخاصة عن مدى أهمية جوجل لك (المدرب) ولأصدقائك ولأسرتك. قد تشمل بعض الأمثلة:
- الحصول على معلومات حول األماكن، أو الوظائف أو الناس أو وصفات الطهي أو الأفلام أو الأغاني أو الأخبار أو معلومات عن المدرسة والكلية واالمتحانات وما إلى ذلك.
- قدم أمثلة أو قص اصا محددة حول كيفية استخدام بحث جوجل.

### **اجعل يوتيوب ذا صلة بالمتدربين**

- ناقش مع المتدربين كيف يمكن أن يساعدهم بحث جوجل في حياتهم.
- **•** اسأل ما الذي يمكنك تعلمه الستخدام البحث في حياتك؟" أعطهم بعض الاقتراحات بناءً على اهتماماتهم."
- **•** اسأل "ما أكثر ما يثير اهتمامك وتتحمس لمعرفة المزيد عنه؟"

مقدمة/ الاستخدام الأساسـي / بحث متعدد الكلمات/عمليات البحث الشخصية/ الأمان / التكلفة / ملخص

# **النشاط: االستخدام األساسي لجوجل**

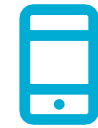

### **التطبيق العملي!**

اشرح "ستحاول اآلن استخدام بحث جوجل على الهاتف!"

 $\overline{\mathbf{G}}$   $\overline{\mathbf{G}}$  $\overline{4}$ .  $\overline{\mathbf{3}}$  $\overline{\mathbf{5}}$  $\overline{2}$ . 

 $\overline{\mathbf{r}}$ 

 $\begin{array}{c}\nQ \\
Q\n\end{array}$ 

 $\circ \bullet \bullet$ 

### **عرض ملصق "كيفية استخدام جوجل"**

- **•** اشرح "يعرض هذا الملصق خطوات استخدام جوجل للبحث عن المعلومات."
- اصطحب المتدربين عبر الخطوات الموجودة على هواتفهم المشتركة إلجراء بحث بسيط.

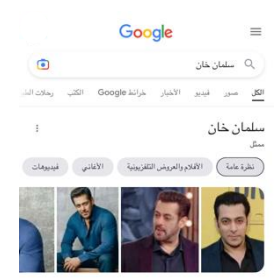

### **اعرض عالمات تبويب جوجل**

- )"الكل" و"الصور" و"مقاطع الفيديو" و"الخرائط"(
- **•** اشرح "عند النقر على عًلمات تبويب مختلفة، سيعرض لك بحث جوجل أنواعًا مختلفة من النتائج أو الإجابات. على سبيل المثال، إذا نقرت على عًلمة التبويب "صور"، فلن ترى الصور إال عند البحث."
- **•** اطلب من المتدربين النقر على عًلمات التبويب المختلفة على الهاتف وإخبارك بأنواع النتائج المختلفة التي يحصلون عليها عند البحث."

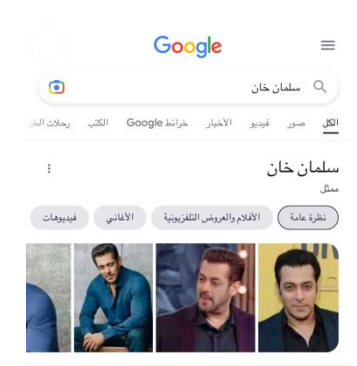

.<br>للمان خان ممثل هندي وك في 27 ديسمبر 1965 في مدينة اندور بولاية ما .<br>براديش، وقام بالتمثيل في أكثر من 100 فيلم هندي. خان ظهر لأول مرة في فيلم يوي هو ٿو آيسي بدور ٿانوي، نجاحه الٽجاري الأول کان في فيلم مين بيار کيا 

> .<br>تاريخ ومكان الميلاد: 27 ديسمبر 1965 (العبر 56 سنة)، إندور، الهند الأشقاء: أرياز خان، سهيل خان، أربيتا خان، ألفيرا خان -<br>الأقلام القادمة: Tiger 3 ، Pathaan ، Kisi Ka Bhai Kisi Ki Jaan الوالوات سليم خات، سليم خات

- **اعرض صفحة النتائج لعالمة التبويب "الكل"** )"الكل" و"الصور" و"مقاطع الفيديو" و"الخرائط"(
	- **•** اشرح ما ينظر إليه المتدربون:

"أظهر جوجل قائمة بالكثير من مواقع الويب المختلفة التي تتعلق بالكلمة التي بحثت عنها:

- **• النص األزرق** هو الرابط لكل موقع ويب، إذا نقرت عليه، فسيأخذك إلى الموقع الالكتروني.
- **• النص األخضر** هو "عنوان" كل موقع ويب حيث يوجد على اإلنترنت.
	- **•** النص األسود هو وصف أو مقتطف من هذا الموقع."
		- اسأل "هل لديك أي أسئلة حول ما تراه هنا؟"

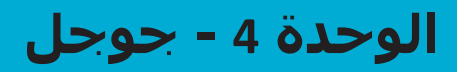

مقدمة/ الاستخدام الأساسـي / بحث متعدد الكلمات/عمليات البحث الشـخصية/ الأمان / التكلفة / ملخص

# **النشاط: االستخدام األساسي لجوجل**

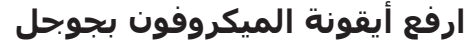

- **• اشرح** "يمكن استخدام الميكروفون حتى ال تضطر إلى الكتابة. عندما ال يمكنك تهجئة أو كتابة الكلمات التي تريد البحث عنها، يمكنك فقط إخبار جوجل بالكلمات التي تريد البحث عنها."
	- **• اشرح** أين تجدها: "تظهر أيقونة الميكروفون على يمين مربع البحث."
- **• اشرح** كيفية استخدامه: "اضغط على أيقونة الميكروفون وتحدث بصوت عاكٍ وبوضوح وببطء."
- **• اطلب** من المتدربين البحث عن اسم أحد المشاهير مستخدما الميكروفون.

### **اطلب من المتدربين ممارسة البحث عن المعلومات باستخدام الكلمات التالية:**

- .1 اكتب اسم أحد المشاهير في مربع البحث وابحث عنه.
- .2 اكتب اسم موقع محلي مشهور في مربع البحث وابحث عنه.
- 3. امنح المتدربين كلمة واحدة لكتابتها في مربع البحث ذي الصلة بهم (مثل، "الدراجة" و"المتجر" و"الوصفات" و"الوظائف" و"الزراعة")، وساعدهم في استكشاف النتائج.

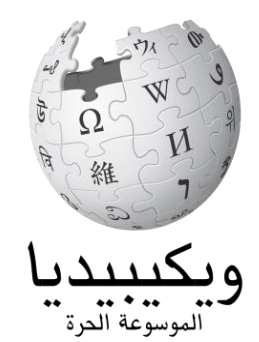

**ويكيبيديا** هو موقع ويب غالباا ما يكون قريباا من القمة عند إجراء بحث جوجل. يوفر معلومات عن مجموعة كبرى من الموضوعات. ويكيبيديا مكتوبة من قبل األشخاص الذين يستخدمونها، ويتم إجراء آالف التغييرات كل ساعة. يمكن أن تكون المعلومات التي تقدمها مفيدة ولكن يجب عليك أيضًا تقييم المعلومات بنفسك، لأنك لا تعرف من المؤلف. مقدمة/ الاستخدام الأساسيي / بحث متعدد الكلمات / عمليات البحث الشخصية / الأمان / التكلفة / ملخص

# **النشاط: البحث عن كلمات متعددة**

**اشرح** "سنحاول الآن إجراء بحث أكثر تفصيلاً باستخدام المزيد من كلمات البحث – قد يكون هذا مفيدًا للعثور على المعلومات التي تريدها."

**اطلب** من المتدربين التدرب على البحث عن المعلومات عن طريق وضع تكوينات مختلفة من كلمتين أو ثًلث كلمات في مربع بحث جوجل. يمكنهم القيام بذلك باستخدام الميكروفون أو عن طريق الكتابة في مربع النص. أعط المتدربين كلمات مختلفة للجمع بينها، بنااء على ما بحثوا عنه في وقت سابق.

**نصيحة:** امنح المتدربين الكثير من الوقت الستكشاف النتائج المختلفة وتكوينات الكلمات المختلفة.

# **النشاط: عمليات البحث الشخصية**

- **• ناقش مع المتدربين** كيف يمكن أن يساعدهم بحث جوجل في حياتهم.
- **• اسأل** "اآلن تعرف كيفية استخدام بحث جوجل، ما الغرض الذي تود استخدامه من أجله في حياتك؟" امنحهم بعض الأفكار بناءً على اهتماماتهم.
- **ناقش** مع المتدربين الكلمات التي يمكنهم استخدامها للبحث، وفقًا لاهتماماتهم (حاول جعل كلمات البحث بسيطة، واستخدم كلمة واحدة إلى كلمتين لا غير).
- **• اطلب** من كل متدرب أن يتناوب استخدام الهاتف للبحث عن المعلومات التي يهتم بها واطلب من المتدربين اآلخرين دعمهم في ذلك.
	- **• اسأل** "ما المعلومات التي تريد البحث عنها بعد ذلك؟"

<mark>نصيحة:</mark> "هناك الكثير من المعلومات الرائعة على الإنترنت، ولكن أيضًا بعض هذه المعلومات ليست رائعة بالقدر ذاته، وبعضها غير صادق. وإنه لمن األفضل دائما

النظر في نتيجتين أو ثًلث للحصول على أفضل إجابة لما تبحث عنه."

مقدمة/ الاستخدام الأساسـي / بحث متعدد الكلمات/عمليات البحث الشخصية/ الأمان / التكلفة / ملخص

**األمان**

**اسأل** "ماذا يعني األمان بالنسبة لك؟"

**اطلب من المتدربين أن يتخيلوا أنهم في مكان عام موحد،** مثل السوق. اطلب منهم مناقشة ما سيفعلونه للحفاظ على أمانهم في هذا المكان. وجههم بطرح الأسئلة والأجوبة التالية:

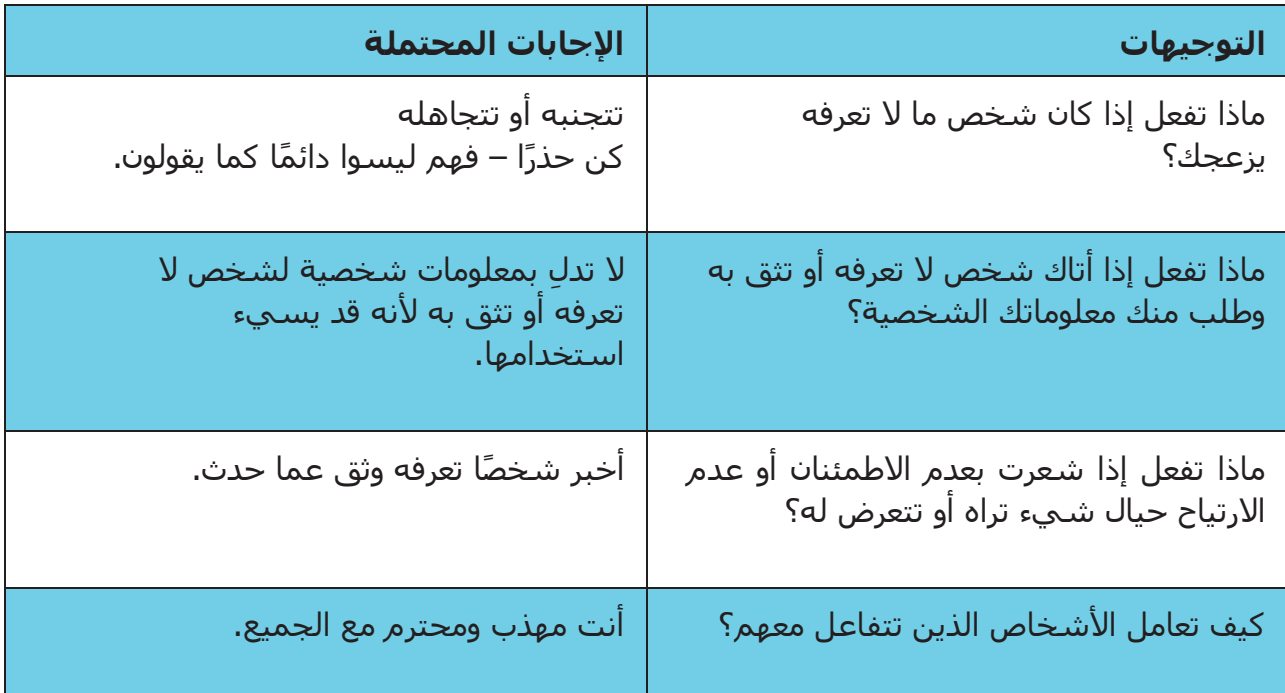

**اشرح** "من المهم أن تتذكر أن اإلنترنت كذلك مكان عام، ومن المهم أن تبقى بأمان وتعامله وكأنه مكان عام."

مقدمة/ الاستخدام الأساسـي / بحث متعدد الكلمات / عمليات البحث الشـخصية / الأمان / التكلفة / ملخص

# **األمان**

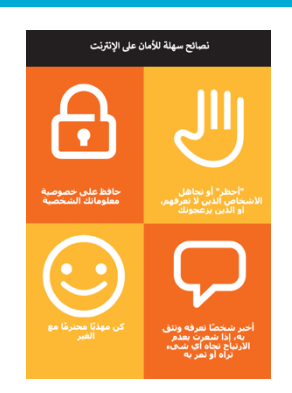

**امنح** المتدربين قصاصة "نصائح األمان".

- **• ناقش** مع المتدربين ما تعنيه هذه النصائح الستخدام اإلنترنت.
- **ِّسد النصائح** باستخدام أمثلة ذات صلة بالمتدربين. على سبيل **• ج**  المثال، قد تكون النساء أكثر اهتمامًا بكيفية منع التحرش.

### **اإلمان على جوجل**

- **• اسأل** "هل هناك أي شيء يثير قلقك عند استخدام جوجل؟"
- ئا **• اسأل** "إذا كنت تبحث عن معلومات على جوجل ورأيت أو فتحت شيا تعتقد أنه سيئ أو مسيء، فماذا يمكنك أن تفعل بعد ذلك؟"
- **• وضح** واشرح للمتدربين "يمكنك الضغط على الزر الخلفي، وحذف الكلمات في مربع البحث الخاص بك وصقل بحثك باستخدام كلمات مختلفة."
- **• اشرح** "عند استخدام بحث جوجل، فإنك تبني "سجل بحث"، والذي يتذكره جوجل على هاتفك. يمكنك رؤية بعض من سجل البحث الخاص بك عند النقر في مربع البحث. يمكن حذف سجل البحث هذا."

**نصيحة:** "أنت تتحكم في ما تبحث عنه – يمكنك البحث عن األشياء الجيدة أو يمكنك البحث عن الأشياء السيئة. تقع على عاتقك مسؤولية البحث عن الأشياء الجيدة."

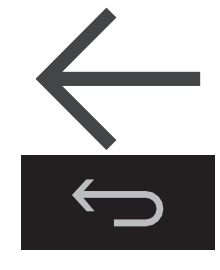

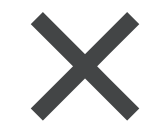

مقدمة/ الاستخدام الأساسـي / بحث متعدد الكلمات / عمليات البحث الشخصية / الأمان / التكلفة / ملخص

\$ **التكلفة**

**إذا كنت قد قمت بتغطية التكلفة بالفعل في وحدتي واتساب ويوتيوب السابقتين، فاستخدم هذه الوحدة كملخص فقط.**

**اشرح** "اآلن تعرف كيفية استخدام جوجل، وأي غرض يمكنك استخدامه من أجله، دعنا نتحدث عن تكلفة االستخدام! الستخدام اإلنترنت على هاتفك النقال، يلزمك شراء البيانات من مزود شبكة الهاتف الخاص بك، تمامًا كما تفعل مع شحن رصيد الهاتف."

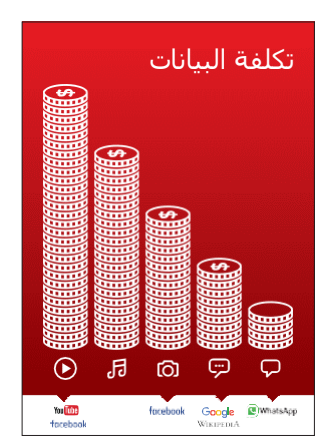

### **اعرض ملصق "التكلفة"**

- **• اشرح** "العديد من األنشطة تستهلك كميات مختلفة من البيانات. مطالعة النصوص تستهلك بيانات أقل، مطالعة الصور تستهلك المزيد، تشغيل وتنزيل الموسيقى يستهلك أكثر قليلا وتشغيل مقاطع الفيديو فهو الأعلى استهلاكا
- **• اشرح** "ترتبط بعض خدمات اإلنترنت باألنشطة التي تستهلك المزيد من البيانات:
- **• اسأل** "أين يوجد جوجل على الملصق؟ ماذا يعني ذلك بالنسبة لمقدار التكلفة التي يشير إليها؟"
	- **• اسأل** "ما الذي يجعله أكثر تكلفة؟ اإلجابة "مقاطع الفيديو"
		- **• اسأل** "ما األقل تكلفة؟ الجواب "النصوص"

مقدمة/ الاستخدام الأساسيي / بحث متعدد الكلمات / عمليات البحث الشخصية / الأمان / التكلفة / ملخص

# \$**التكلفة**

### **فحص البيانات**

- **•** اسأل "لماذا من المفيد أن تتحقق من كمية البيانات التي استهلكتها؟"
- **•** الجواب: "لفهم مقدار البيانات التي استهلكتها ومقدار تكلفة األنشطة المختلفة التي تقوم بها."
- **• اشرح** "يمكنك التحقق من كمية البيانات لديك، تما اما كما هو الحال عند التحقق من عدد الدقائق أو النصوص لديك عن طريق كتابة رمز على هاتفك من شبكة الهاتف."
- **• اشرح**: "يمكنك شراء البيانات بمبالغ مختلفة اعتماادا على الغرض الذي ستستخدمها فيه. اطلب المشورة من وكيل الهاتف النقال المحلي بشأن المبلغ الأنسب لك."
- **• اشرح** "إذا قمت بالتوصيل إلى اإلنترنت في منطقة واي فاي، فلن تستخدم باقة البيانات الخاصة بك. قد يتمكن وكيل الهاتف النقال المحلي الخاص بك من مساعدتك في العثور على مناطق الواي فاي المحلية الخاصة بك. ومع ذلك، قد تكون أقرب منطقة بعيدة جدًا للسفر إليها."

**• اشرح** للمتدربين كيفية التحقق من بياناتهم.

### **ملخص**

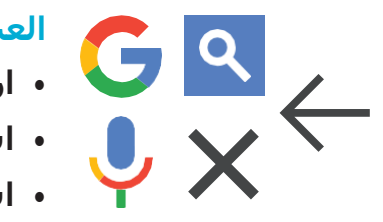

### **العب لعبة أيقونة جوجل**

- **• ارفع** كل أيقونة من أيقونات جوجل، واحدة تلو األخرى.
- **• اسأل** "أين توجد هذه األيقونة على الهاتف وما هي؟"
- **• اشرح** للمتدربين ماهية كل أيقونة، إذا كانوا بحاجة إلى دعم.
- **• اطلب** من المتدربين البحث عن ُع ْمر شاروخان أو علياء بهات.
- **• قدم** مكافآت صغيرة )كالحلويات مثًل( لإلجابات الصحيحة وألصق األيقونات على الحائط بعد ذلك للمساعدة في تذكير المتدربين بماهيتهم.

**نصيحة:** تختلف عملية التحقق من البيانات اعتماادا على الدولة التي تقيم بها والشبكة التي يعمل بها الهاتف. اسأل أحد وكًلء الهاتف النقال إذا كنت بحاجة إلى دعم بشأن كيفية التحقق من البيانات.

مقدمة/ الاستخدام الأساسـي / بحث متعدد الكلمات / عمليات البحث الشـخصية / الأمان / التكلفة / ملخص

**ملخص**

**اشرح**: أن هناك خدمات أخرى مماثلة لجوجل، والتي تسمح لألشخاص بالبحث. ومن األمثلة على ذلك ياهو وبينغ.

**نصيحة**: "تستخدم العديد من التطبيقات والخدمات على اإلنترنت أيقونات وكلمات متشابهة. عندما تستخدم الإنترنت ابحث عن هذه الأيقونات، لذلك في المرة القادمة التي تراها فيها، يمكنك تذكر ما تعنيه."

### **ملخص بحث جوجل**

**ناقش** مع المتدربين ما تعلموه عن استخدام بحث جوجل

- "ما الذي تعلمته عن استخدام بحث جوجل؟"
- "هل ال تزال لديك أي تساؤالت بخصوص استخدام بحث جوجل؟"
- "أي أهداف شخصية لديك تريد استخدامه فيها؟" "ما االستخدامات االحترافية التي يمكن أن تكون لديك لبحث جوجل؟"
- ما الذي تريد استخدام بحث جوجل من أجله في حياتك الخاصة؟ ما أكثر ما يثير اهتمامك وتحمسك الستخدامه؟"

**نصيحة**: استخدم الملخص كاختبار وقدم مكافآت (كالحلويات مثلا) للمتدربين على االستخدام.

> **نصيحة**: إذا كان المتدربون يرغبون في الوصول إلى اإلنترنت وجوجل على هواتفهم الشخصية، فامنحهم بعض الوقت هنا لممارسة ما تعلموه وتقديم الدعم والتشجيع.

مقدمة/ الاستخدام الأساسـي / بحث متعدد الكلمات / عمليات البحث الشخصية / الأمان / التكلفة / ملخص

**ملخص**

### **االنتقال إلى المستوى التالي**

إذا وصلت إلى نهاية الجلسة ولديك وقت إضافي:

- **• اسأل** "هل لديك أي أسئلة أخرى بشأن أي شيء قمنا بشرحه في الجلسة؟"
	- **اسأل** "ما الذي يرغبون في معرفته أيضًا عن الإنترنت المتنقل؟"

تتضمن بعض الميزات الأكثر تقدمًا في يوتيوب مما يمكنك مناقشتها مع المتدربين ما يلي:

- **• تقييم النتائج:** "كيف تقرر بشأن أي رابط تريد تحديده في صفحة نتائج البحث؟ "كيف تعرف ما إذا كان أحد الخيارات أفضل من اآلخر؟"
- **• تحديد اإلعالنات:** "كيف يمكنك تحديد نتائج جوجل المدفوعة؟" كيف يستخدم جوجل سجل البحث ليستهدفك بالإعلانات؟"
	- **• خرائط جوجل:** "كيف تستخدم االتجاهات؟" "أين يقع قصر باكنغهام؟"
- **تنزيل التطبيقات** من متجر التطبيقات (ستحتاج إلى شرح البريد الإلكتروني أيضًا، لأن وجود البريد الإلكتروني ضروري لتنزيل التطبيقات)

# **الملصقات والقصاصات وصفحات المعلومات**

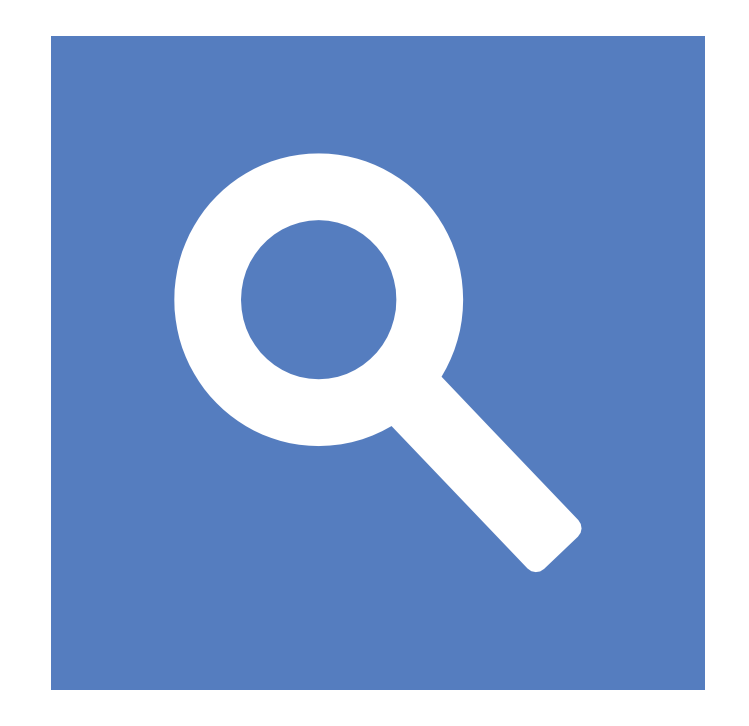

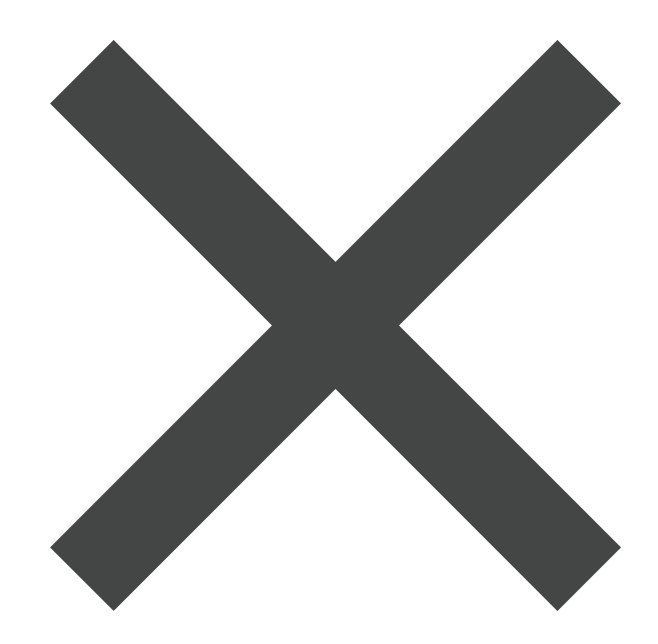

 $\frac{2}{\sqrt{2}}$ 

قصاصات الأيقونات - جوجل

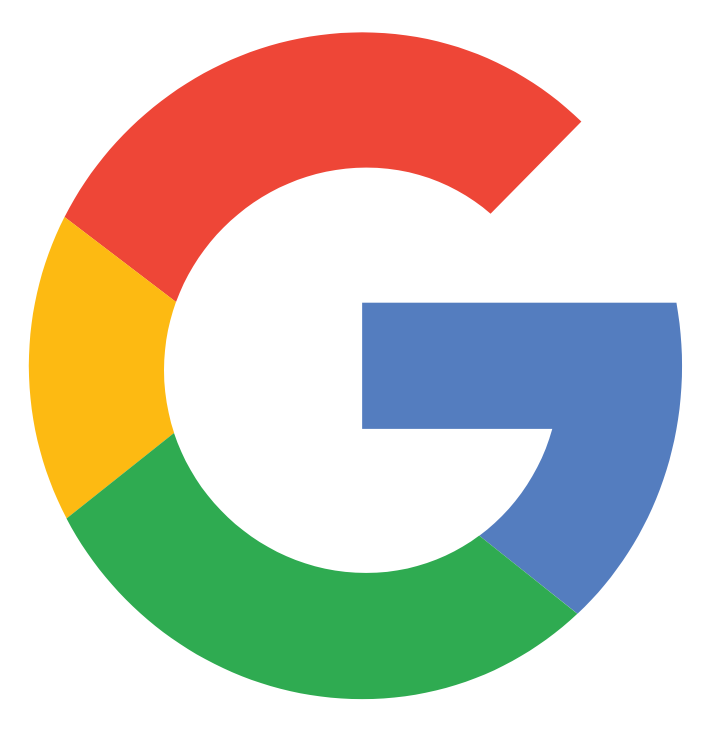

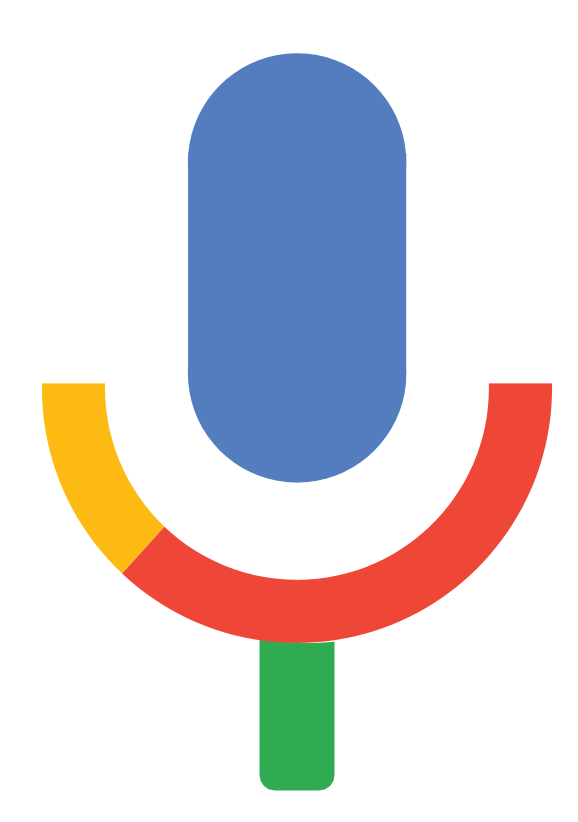

 $\frac{2}{\sqrt{2}}$ 

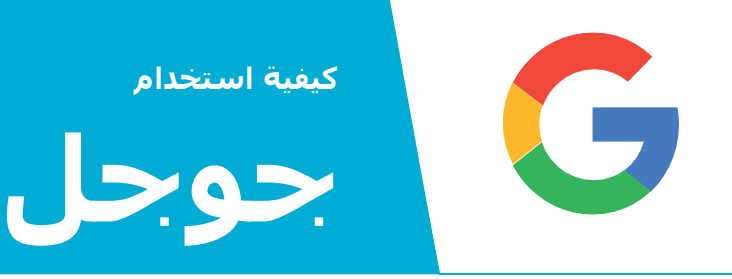

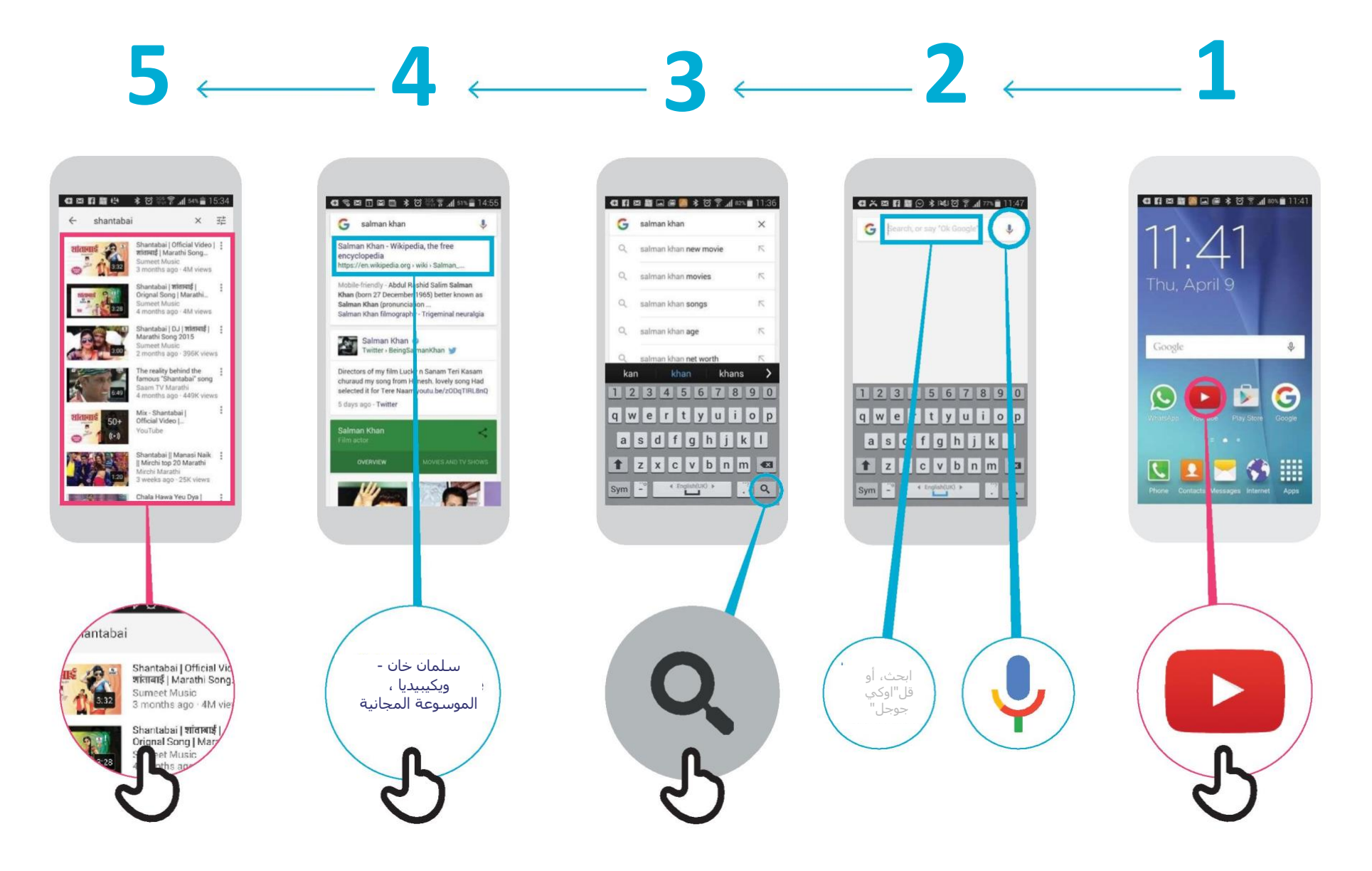

\* \* \* \* \*

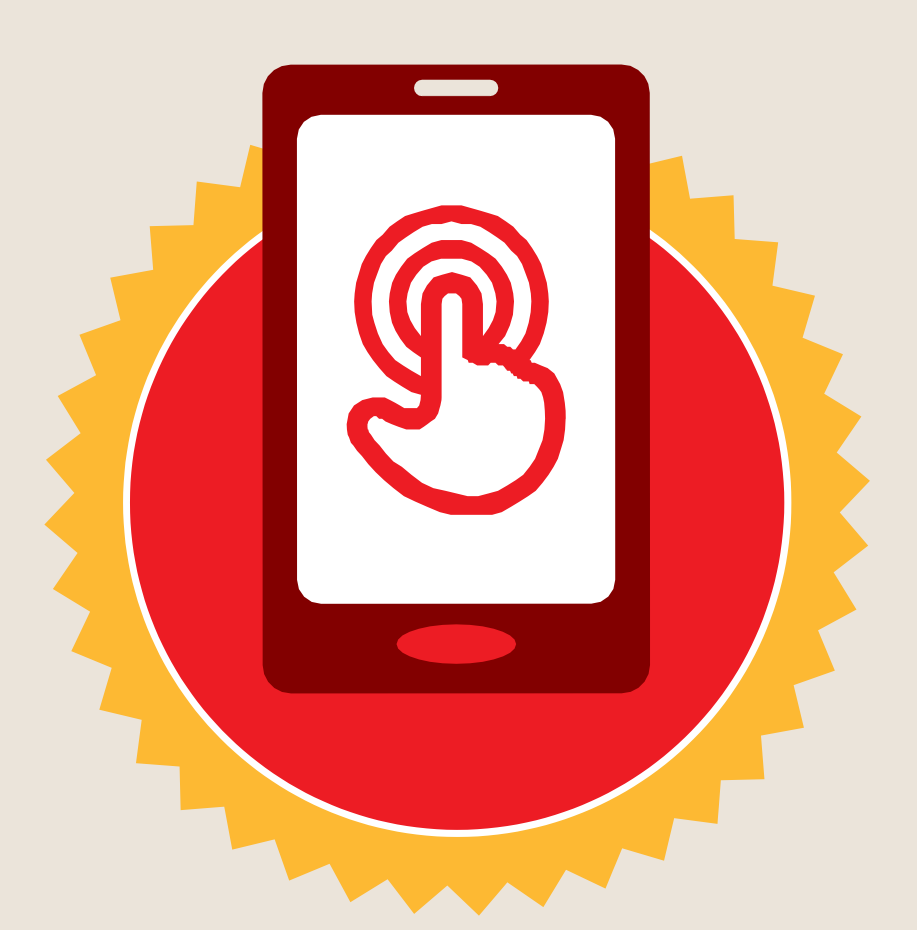

**شهادة**

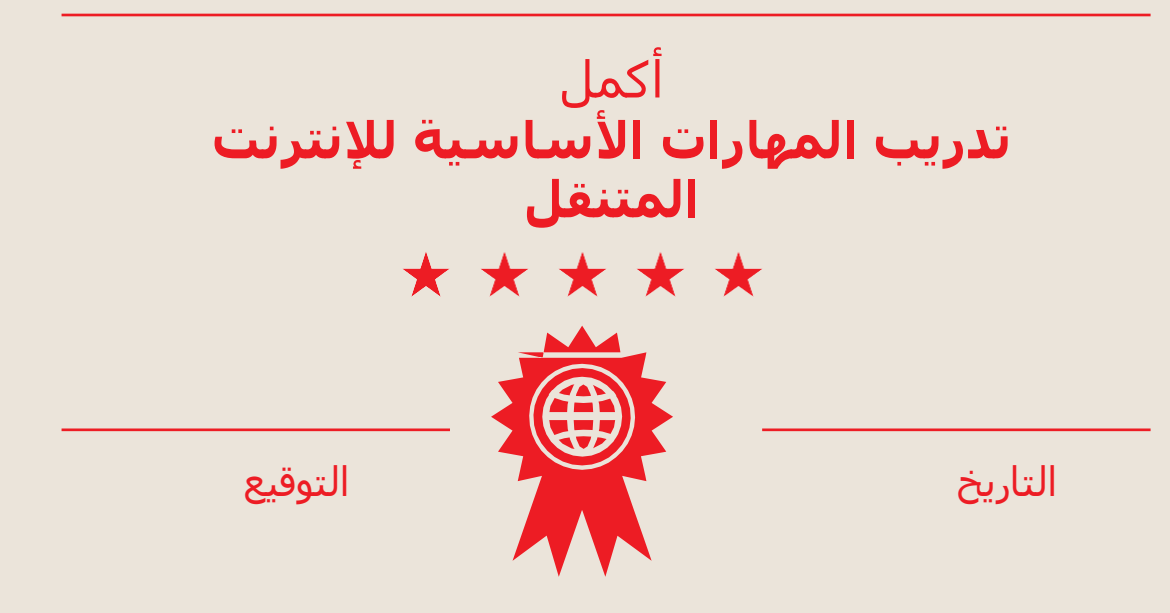

\* \* \* \* \*

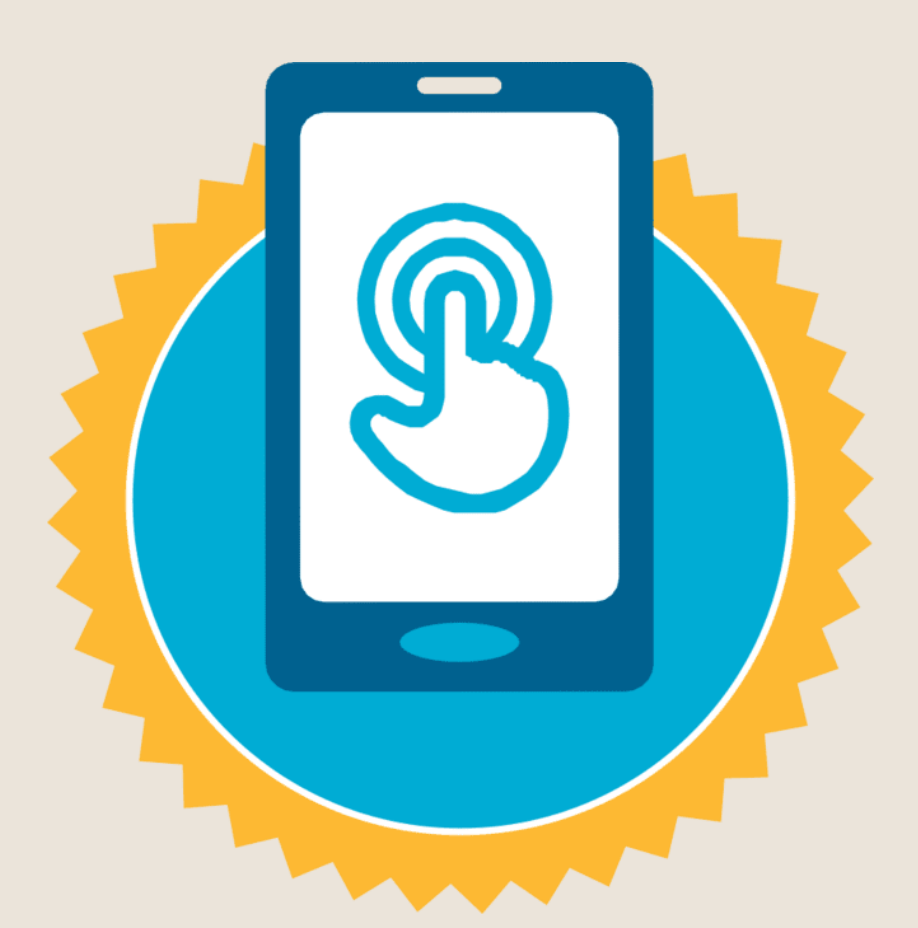

**شهادة**

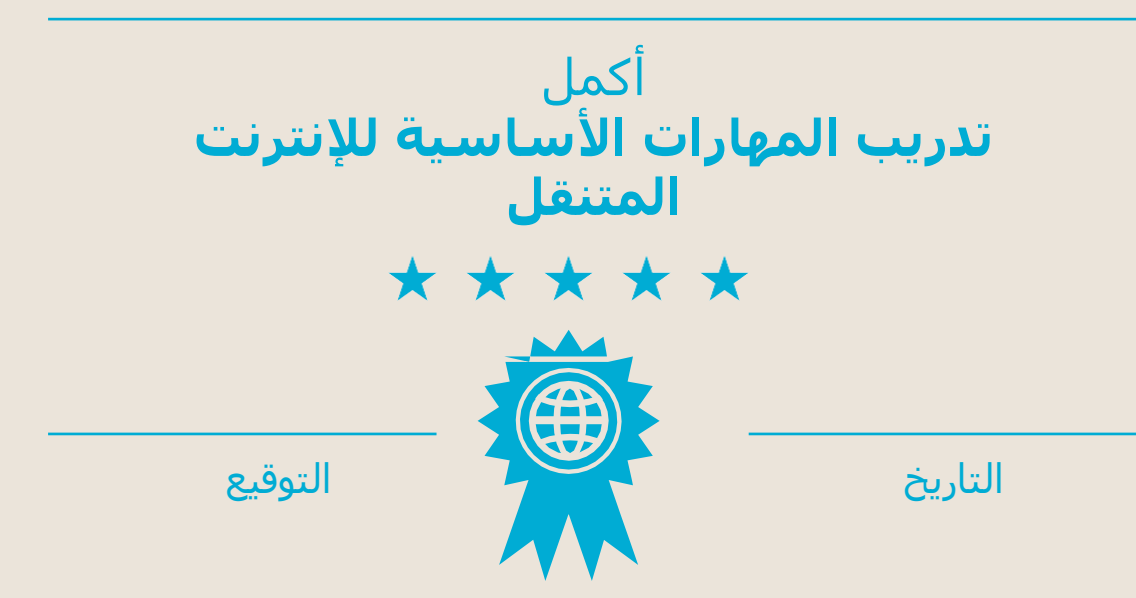